# **GWA Meta-Analysis METAL practical**

In this practical we will run a GWA meta-analysis using METAL http://www.sph.umich.edu/csg/abecasis/metal/ Documentation can be found at the metal wiki: http://genome.sph.umich.edu/wiki/Metal\_Documentation

Start by making a working folder and copying the practical files to it. In a new terminal window:

```
mkdir metal-practical
cp /faculty/meike/2015/metal-practical/* metal-practical/
```

```
cd metal-practical
```
# METAL is flexible. It can run:

- By default, METAL combined p-values across studies (sample size, direction of effect)
- Alternative, standard error based weights (but beta and standard error use same units in all studies)

It requires a *driver file*, which

- describes the input files
- defines meta-analysis strategy
- names output file

In the current practical we will run a meta-analysis on two files.

## **1. Check format of results files**

- Ensure all necessary columns are available
- Modify files to include all information

METAL uses certain columns and you will use them depending on the kind on analyses method you choose. The following columns are used

- SNP
- OR
- SE [for standard error meta-analysis]
- P-value [for Z-score meta-analysis]
- N/weight column [If we had two samples of different sizes]

We will run meta-analysis based on effect size and on test statistic. For the weights of test statistic, I've assumed that the sample sizes are the same (METAL defaults to weight of 1 when no weight column is supplied ).

Earlier this week you have ran your own GWA on SNPs on Chr 20 genotyped on a small number of cases and controls and we created an extra dataset. So, the current meta-analysis will be based on two datasets. In the 'real' world the number of datasets is often larger (and in that respect the preparation and QC-ing very time consuming and important).

## **Step 2. Prepare driver file**

- Ensure headers match description
- Crosscheck each results file matches Process name

# Loading in the input files with results from the participating samples # Note: Order of samples is ...[sample size, alphabetic order,..] # Phenotype is .. # MB March 2015

# PERFORM META-ANALYSIS based on effect size and on test statistic

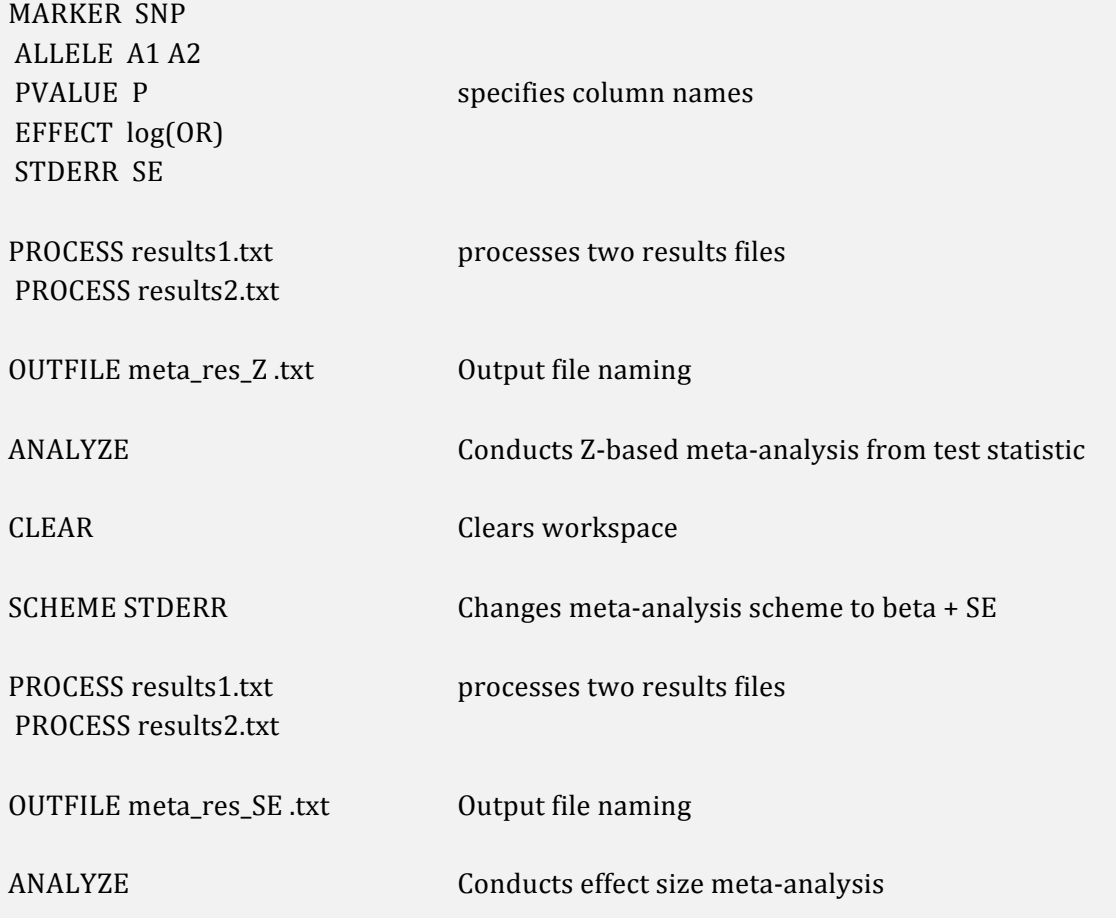

## **Step 3. Run METAL**

metal < metal\_run\_file

*metal* is the command and *metal\_run\_file* is the driver file

This will output information on the running of METAL things to standard out [the terminal] It will spawn 4 files:

- 2 results files: meta\_res\_Z1.txt and meta\_res\_SE1.txt
- 2 info files: meta\_res\_Z1.txt.info and meta\_res\_SE1.txt.info

# **Step 4. Looking at your results**

Load your results into HAPLOVIEW. The METAL output file have a different header (marker instead of *SNP*), so we have to change the header In the same directory run:

./reformat.sh 

This changes  $1<sup>st</sup>$  column name to SNP

We can then load the meta-analysis results files into haploview

- Load in the meta\_res\_Z1.txt
- Make sure to include the bim file (gwas-example.bim)

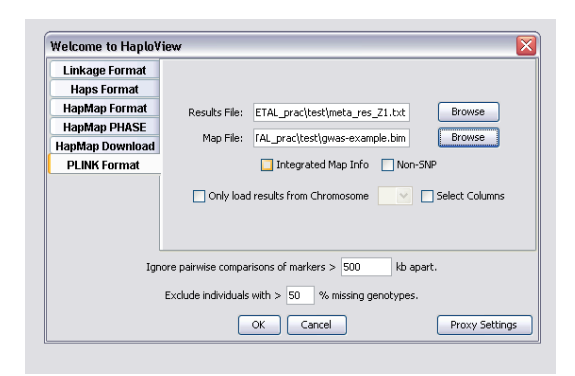

## We would like to plot the results in a Manhattan plot

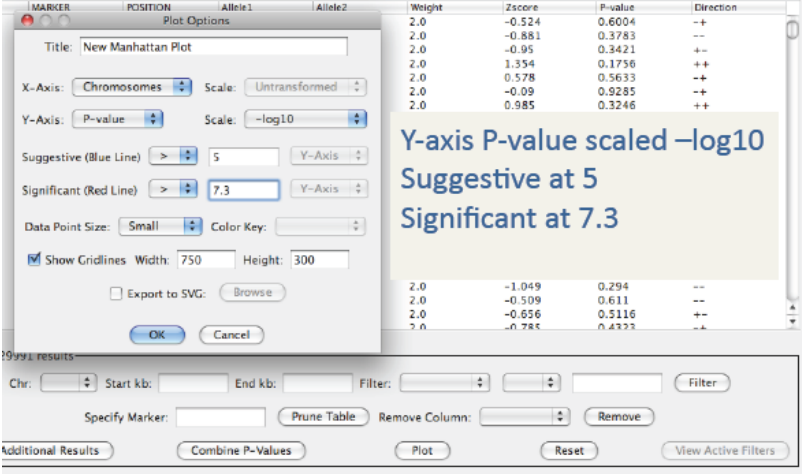

**\* Which SNP has the lowest p-value?**